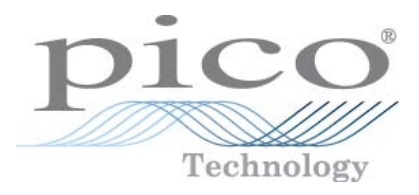

# **PicoScope-Serie 6000A/B PC-Oszilloskope**

Benutzerhandbuch

Copyright © 2012 Pico Technology Ltd. Alle Rechte vorbehalten. ps6000ab.de-1

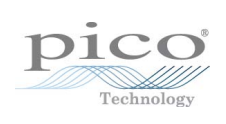

# Inhalt

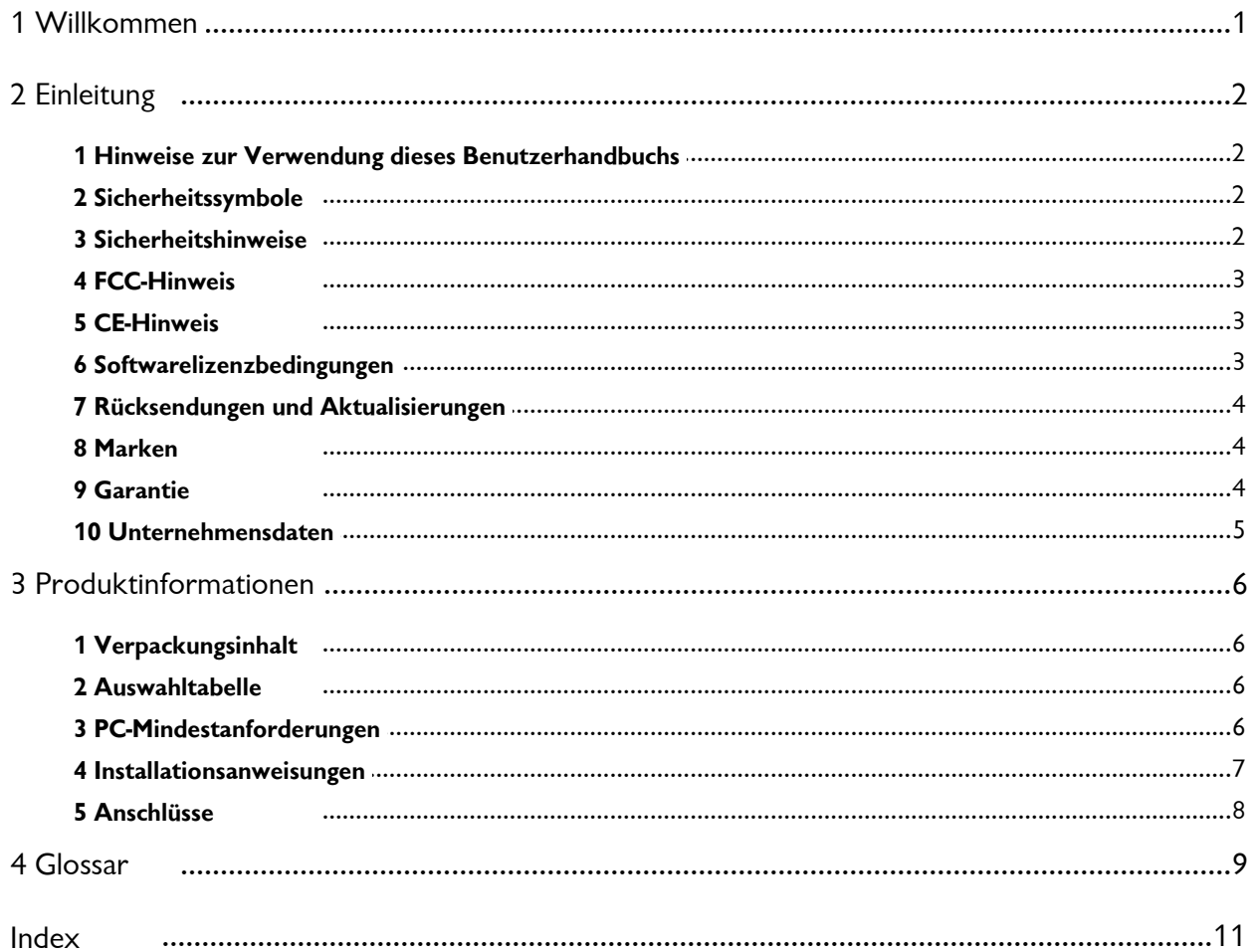

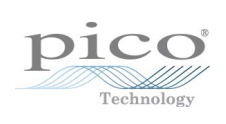

## <span id="page-4-0"></span>1 Willkommen

Vielen Dank, dass Sie sich für den Kauf eines Oszilloskops der **PicoScope 6000-Serie** von Pico Technology entschieden haben!

Die Oszilloskope der PicoScope 6000-Serie bieten vergleichbare Funktionen und Spezifikationen wie herkömmliche stationäre Messgeräte, sind jedoch kostengünstiger und deutlich kompakter.

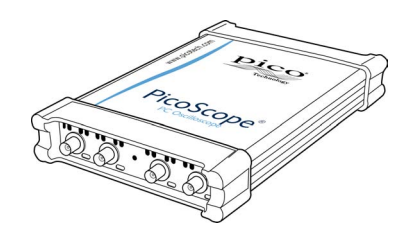

Dieses Handbuch beschreibt die folgenden Oszilloskope:

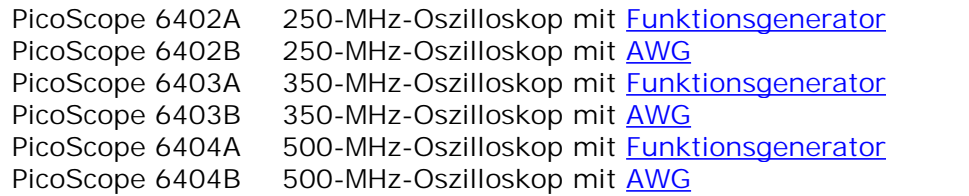

Ihr neues Oszilloskop der PicoScope 6000-Serie bietet Ihnen vielfältige Vorteile:

- **Tragbarkeit:** Sie können das Gerät mitnehmen und an einen beliebigen Windows-PC anschließen.
- **Leistung: Bis zu 5 GS/s Abtastrate, 500 MHz Bandbreite und 1 [GS](#page-12-3) Pufferspeicher.**
- **Flexibilität:** Sie können das Gerät als Oszilloskop, Spektrumanalysator oder Schnittstelle für die Datenerfassung mit hoher Geschwindigkeit verwenden.
- **Programmierbarkeit:** Das SDK zur PicoScope 6000-Serie ermöglicht es Ihnen, eigene Programme in einer Programmiersprache Ihrer Wahl zu schreiben, mit denen Sie alle Funktionen des Oszilloskops steuern können.
- **Langfristiger Support:** Softwareaktualisierungen können von unserer [Website](http://www.picotech.com) heruntergeladen werden. Unsere Experten bieten Ihnen telefonischen Support. Diese Leistungen stehen Ihnen für die gesamte Lebensdauer des Produkts kostenlos zur Verfügung.
- **Preis-Leistungs-Verhältnis:** Sie müssen die Funktionen, die auf Ihrem Computer bereits vorhanden sind, nicht zweimal bezahlen: Das Oszilloskop der PicoScope 6000-Serie enthält ausschließlich die spezielle Hardware, die Sie benötigen.
- **Komfort:** Die Software nutzt die großflächige Anzeige, den Speicherplatz, die Benutzeroberfläche und die Netzwerkfunktionen Ihres Computers.
- **Fünf Jahre Garantie:** Wir gewähren auf das Oszilloskop vom Kaufdatum ab eine fünfjährige Garantie gegen Fabrikationsfehler. Diese Garantie ist für Sie kostenlos.

# <span id="page-5-0"></span>2 Einleitung

#### 2.1 Hinweise zur Verwendung dieses Benutzerhandbuchs

In diesem Handbuch wird das folgende Symbol verwendet[:](#page-5-0) Dies ist das Symbol für Querverweise. Es gibt die Seitenzahl an, unter der Sie weitere Informationen zu einem Thema finden können.

#### <span id="page-5-1"></span>2.2 Sicherheitssymbole

Auf der Frontplatte des Oszilloskops der PicoScope 6000-Serie befinden sich die folgenden Symbole.

**Symbol 1: Warndreieck**

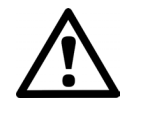

Dieses Symbol weist darauf hin, dass an den gekennzeichneten Anschlüssen ein Sicherheitsrisiko besteht, wenn keine Vorsichtsmaßnahmen ergriffen werden. Lesen Sie die Sicherheitshinweise zum Produkt, bevor Sie es verwenden.

#### **Symbol 2: Äquipotenzial**

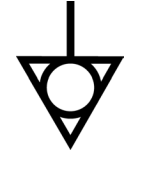

Dieses Symbol weist darauf hin, dass die äußeren Leiter der angegebenen BNC-Anschlüsse alle am selben Potenzial anliegen (d.h. kurzgeschlossen sind). Sie müssen daher Maßnahmen ergreifen, um die Anwendung von Potenzialen über die Rückleitungsanschlüsse der angegebenen BNC-Klemmen hinweg zu vermeiden. Solche Potenziale können zu einem Stromfluss mit hoher Intensität führen, der das Produkt und/oder angeschlossene Geräte beschädigen kann.

#### <span id="page-5-2"></span>2.3 Sicherheitshinweise

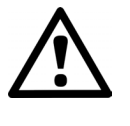

Es wird nachdrücklich empfohlen, die allgemeinen Sicherheitsinformationen vor der erstmaligen Verwendung des Oszilloskops zu lesen. Die integrierten Sicherheitsmaßnahmen greifen unter Umständen nicht, wenn Sie das System falsch einsetzen. Dies kann zu Schäden an Ihrem Computer sowie zu Verletzungen führen.

**Der Spannungsbereich des Überlastungsschutzes darf nicht überschritten werden.** Das Produkt ist darauf ausgelegt, Signale innerhalb des Bereichs von ±20 V zu messen. Die Eingänge sind auf eine maximale Spannung von ±100 V zur Erdung (bei Einstellung auf eine Impedanz von 1 MΩ) oder 5,5 V eff. (bei Einstellung auf eine Impedanz von 50 ) ausgelegt. Kontakt mit Spannungen außerhalb des Überlastungsschutzbereiches kann zu einer dauerhaften Beschädigung des Geräts führen.

**Schließen Sie das Produkt nicht direkt an die Netzstromversorgung an.** Das Produkt ist nicht für die Verwendung mit Netzspannung vorgesehen. Verwenden Sie zur Messung von Netzspannung einen dafür zugelassenen, isolierten Differenzialfühler.

**Die Erdung des Oszilloskop reicht als Sicherheitserdung nicht aus.** Das Produkt wird über das mitgelieferte USB-Kabel direkt mit der Erdung Ihres Computers verbunden. Diese Erdung ist für die Signalübertragung und Schirmung vorgesehen, jedoch keine Sicherheitserdung.

**Schließen Sie den Erdungseingang nicht an andere Potenziale als die Erdung an.** Prüfen Sie im Zweifelsfall mit einem Messgerät, ob zwischen dem Erdungseingang des Oszilloskops und dem betreffenden Anschluss eine Wechsel- oder Gleichspannung anliegt. Wenn Sie die Erdung an eine Spannungsquelle anschließen, besteht die Gefahr von Schäden am Oszilloskop und Computer sowie Verletzungsgefahr für Sie und andere.

#### <span id="page-6-0"></span>2.4 FCC-Hinweis

Dieses Gerät wurde getestet und gemäß **Teil 15 der FCC-Richtlinien** als digitales Gerät der Klasse A eingestuft. Diese Grenzwerte bieten angemessenen Schutz gegen Interferenzen, wenn das Gerät in einer kommerziellen Umgebung betrieben wird. Dieses Gerät erzeugt und verwendet Funkfrequenzenergie und kann diese abstrahlen. Wird das Gerät nicht entsprechend der Bedienungsanleitung verwendet, kann dies zu Störungen der Funkkommunikation führen. Der Betrieb dieses Geräts in Wohngebieten kann zu Störungen führen, für deren Behebung der Anwender aufkommen muss.

Informationen zu Sicherheit und Wartung finden Sie unter [Sicherheitshinweis.](#page-5-2)

#### <span id="page-6-1"></span>2.5 CE-Hinweis

Das Produkt erfüllt die wesentlichen Anforderungen der **EMV-Richtlinie 89/336/ EWG** und wurde entsprechend der Norm **EN 61326-1:2006 über Störaussendung und Störfestigkeit der Klasse A** geprüft.

Das Produkt erfüllt außerdem die Anforderungen der **Niederspannungsrichtlinie** und wurden entsprechend der Norm **BS EN 61010-1:2001 IEC 61010-1:2001 über die Sicherheitsanforderungen für elektrische Mess-, Steuer-, Regel- und Laborgeräte** entwickelt.

#### <span id="page-6-2"></span>2.6 Softwarelizenzbedingungen

Das in dieser Softwareversion enthaltenen Material wird lizenziert, d.h. nicht verkauft. Pico Technology Limited ("Pico") gewährt der Person, die die Software installiert, gemäß den folgenden Bedingungen eine Lizenz.

**Zugriff:** Der Lizenznehmer gestattet nur solchen Personen Zugriff auf die Software, die über diese Bedingungen informiert wurden und sie anerkannt haben.

**Nutzung:** Die Software in dieser Version darf nur für Produkte von Pico Technology oder für die mit Pico-Produkten erfassten Daten verwendet werden.

**Urheberrecht:** Pico beansprucht das Urheberrecht und alle weiteren Rechte an allen in dieser Version enthaltenen Materialien (Software, Dokumente usw.).

**Haftung:** Pico und Vertreter des Unternehmens übernehmen keine Haftung für alle Arten von Verlusten, Schäden oder Verletzungen, die in Verbindung mit der Nutzung von Systemen oder Software von Pico entstehen. Ausgenommen hiervon sind eventuelle gesetzlich garantierte Haftungsansprüche.

**Eignung für einen bestimmten Zweck:** Aufgrund der Vielzahl möglicher Anwendungen kann Pico nicht gewährleisten, dass sich das System oder die Software für einen bestimmten Zweck eignet. Es liegt daher in der Verantwortung des Benutzers, die Eignung des Produkts für seine Anwendung zu prüfen.

**Betriebsnotwendige Anwendungen:** Da die Software auf einem Computer ausgeführt wird, auf dem möglicherweise auch andere Softwareprodukte ausgeführt werden und von diesen anderen Produkten beeinflusst werden kann, schließt diese Lizenz die Nutzung auf betriebsnotwendigen Computern (beispielsweise auf Systemen, die der Lebenserhaltung dienen) ausdrücklich aus.

**Viren:** Diese Software wird während der Erstellung fortwährend auf Viren überwacht. Es liegt jedoch in der Verantwortung des Benutzers, die Software nach der Installation regelmäßig auf Viren zu prüfen.

**Support:** Keine Software ist fehlerfrei. Wenn Sie jedoch mit der Leistung dieser Software nicht zufrieden sind, wenden Sie sich bitte an unseren technischen Support.

#### <span id="page-7-0"></span>2.7 Rücksendungen und Aktualisierungen

**Rücksendungen:** Wenn Sie mit diesem Produkt nicht zufrieden sind, senden Sie es innerhalb von 14 Tagen nach dem Kauf zur Erstattung des vollen Kaufpreises an Ihren Händler zurück.

**Aktualisierungen:** Wir stellen auf unserer Website www.picotech.com kostenlose Aktualisierungen zur Verfügung. Wir behalten uns das Recht vor, auf Datenträgern bereitgestellte Aktualisierungen oder Ersatz-Software in Rechnung zu stellen.

#### <span id="page-7-1"></span>2.8 Marken

*Windows* ist eine Marke der Microsoft Corporation in den USA und anderen Ländern. *Pico Technology* und *PicoScope* sind international eingetragene Marken von Pico Technology Ltd. *Pico Technology* und *PicoScope* sind in Großbritannien und anderen Ländern eingetragene Marken der Pico Technology Limited. *PicoScope* und *Pico Technology* sind in den USA patentrechtlich geschützt.

#### <span id="page-7-2"></span>2.9 Garantie

Pico Technology **gewährleistet** für einen Zeitraum von 5 Jahren ab dem Lieferdatum, dass die gelieferte Ware frei von Material- und Verarbeitungsfehlern ist.

Pico Technology übernimmt keine Haftung für Defekte, die durch übliche Abnutzung, mutwillige Beschädigung, Fahrlässigkeit, anormale Betriebsbedingungen oder Abweichungen von den mündlichen oder schriftlichen Anweisungen von Pico Technology hinsichtlich der Lagerung, Installation, Inbetriebnahme, Nutzung oder Wartung der Ware entstehen. Gleiches gilt für den Fall, dass Defekte (sofern keine Anweisungen vorliegen) durch Abweichungen von üblichen Handelsverfahren oder durch Veränderungen bzw. Reparaturen ohne schriftliche Zustimmung von Pico Technology entstehen.

#### <span id="page-8-0"></span>2.10 Unternehmensdaten

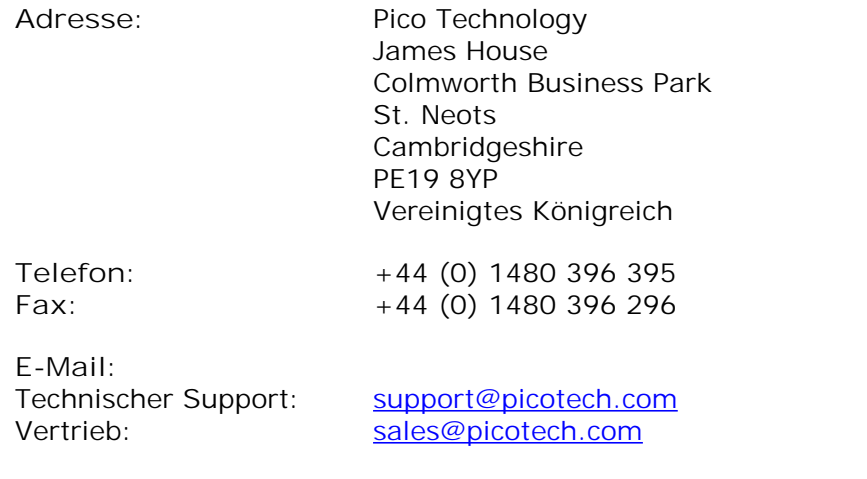

**Website:** [www.picotech.com](http://www.picotech.com)

# <span id="page-9-0"></span>3 Produktinformationen

### 3.1 Verpackungsinhalt

- Oszilloskop der PicoScope 6000-Serie
- Satz ab Werk kompensierter Tastköpfe:
	- o 4 x TA131 x1/x10 250-MHz-Tastkopf mit PicoScope 6402A & 6402B
	- o 4 x TA101 x10 350-MHz-Tastkopf mit PicoScope 6403A & 6403B
	- o 4 x TA133 x10 500-MHz-Tastkopf mit PicoScope 6404A & 6404B
- MI106 USB-Kabel
- PS010 Universelles Netzgerät (AC)
- MI247 Netzkabel (UK) [je nach Region werden andere Ausführungen geliefert]
- DO115 Installationsanleitung
- DI025 Software- und Referenz-CD
- MI272 Koffer

#### <span id="page-9-1"></span>3.2 Auswahltabelle

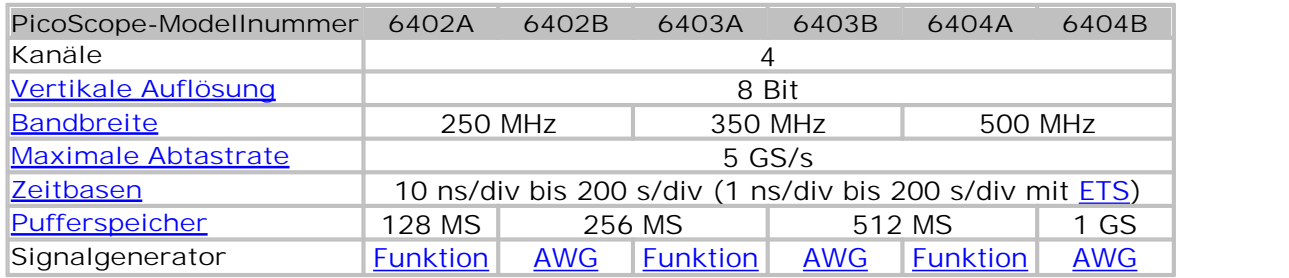

Vollständige technische Daten finden Sie im **Datenblatt zur PicoScope 6000-Serie**, das unter **[picotech.com](http://www.picotech.com)** verfügbar ist.

#### <span id="page-9-2"></span>3.3 PC-Mindestanforderungen

Um sicherzustellen, dass Ihr Oszilloskop der **PicoScope 6000**-Serie ordnungsgemäß funktioniert, benötigen Sie einen Computer, der die Mindestsystemanforderungen erfüllt und unter einem der unterstützten Betriebssysteme läuft (siehe nachstehende Tabelle). Je höher die Leistung des Computers, desto höher die Leistung der Software. Dies gilt insbesondere für Computer mit Mehrkern-Prozessoren.

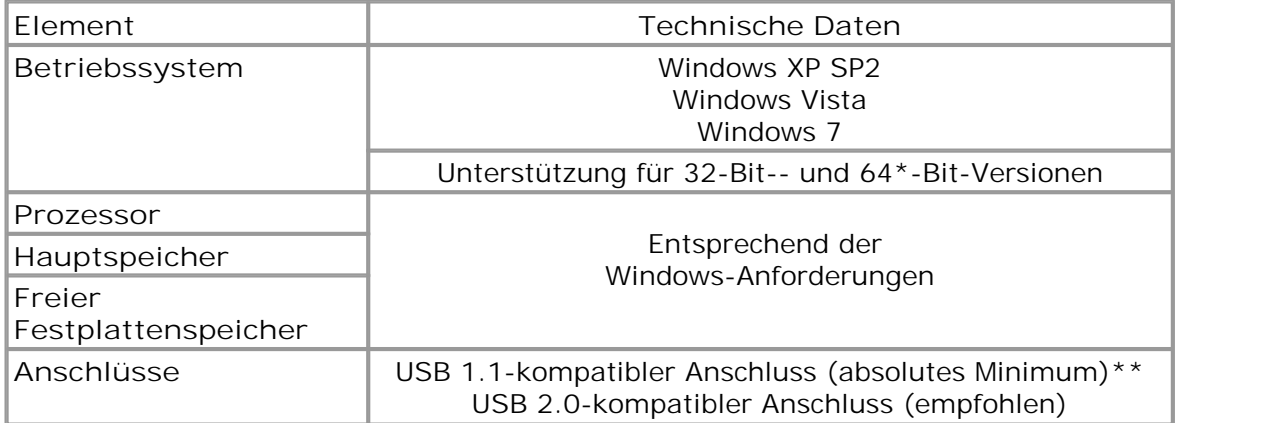

\*Während der Treiber auf einem 64-Bit-Betriebssystem ausgeführt wird, ist der Treiber selbst eine 32-Bit-Datei, die daher mit 32 Bit ausgeführt wird.

\*\*Das Oszilloskop arbeitet über einen USB 1.1-Anschluss langsam. Von dieser Konfiguration wird abgeraten.

#### <span id="page-10-0"></span>3.4 Installationsanweisungen

**WICHTIG** Installieren Sie die PicoScope-Software stets, **bevor** Sie Ihr Oszilloskop der **PicoScope 6000-Serie** an einen PC anschließen. Dadurch wird sichergestellt, dass Windows das Oszilloskop ordnungsgemäß erkennt.

**Verfahren**

- Befolgen Sie die Anweisungen im Installationshandbuch für USB-Oszilloskope, das mit Ihrem Produkt geliefert wurde.
- Schließen Sie den mitgelieferten Netzadapter mit dem vorgesehenen Kabel (ebenfalls mitgeliefert) an eine Steckdose an und schließen Sie den Gleichstromausgang des Netzadapters an die Buchse "DC Power" an der Rückseite des Digitalisiergeräts an.
- Verbinden Sie das Oszilloskop über das mitgelieferte USB-Kabel mit dem PC.

#### **Prüfen der Installation**

Wenn Sie die Software installiert und das Oszilloskop an den PC angeschlossen haben, starten Sie die [PicoScope-](#page-12-10)Software. Die PicoScope-Software sollte jetzt das Signal anzeigen, das an den Oszilloskopeingängen anliegt. Wenn Sie einen Tastkopf an das Oszilloskop angeschlossen haben, sollten Sie ein schwaches Rauschsignal im Oszilloskopfenster sehen, wenn Sie den Tastkopf mit der Fingerspitze berühren.

**Anschließen des PicoScope PC-Oszilloskops an einen anderen USB-Anschluss**

#### **Windows XP SP2**

Wenn Sie bei der ersten Installation das Oszilloskop an einen [USB](#page-12-11)-Anschluss anschließen, ordnet Windows den Pico-Treiber diesem Anschluss zu. Wenn Sie das Oszilloskop zu einem späteren Zeitpunkt an einen anderen USB-Anschluss anschließen, zeigt Windows erneut den "Assistenten für das Suchen neuer Hardware" an. Wenn der Assistent angezeigt wird, klicken Sie auf "Weiter", um die Installation erneut vorzunehmen. Wenn Windows eine Warnmeldung über einen nicht bestandenen Windows-Logo-Test ausgibt, klicken Sie auf "Trotzdem fortfahren". Da die gesamte benötigte Software bereits auf Ihrem Computer installiert ist, müssen Sie die Pico Software-CD nicht erneut einlegen.

#### **Windows Vista und Windows 7**

Der Vorgang erfolgt automatisch. Wenn Sie das Gerät an einen anderen Anschluss anschließen, zeigt Windows die Meldung "Installieren von Gerätetreibersoftware" und dann "PC-Oszilloskop der PicoScope 6000-Serie" an. Das Oszilloskop ist jetzt betriebsbereit.

#### <span id="page-11-0"></span>3.5 Anschlüsse

#### **Standard-Oszilloskopanschlüsse**

Die Oszilloskope der **PicoScope 6000-Serie** verfügen über Standard-BNC-Eingangsund -Ausgangsanschlüsse. Die Impedanz der Kanaleingänge ist von 50 auf 1 MW umschaltbar. Im Modus mit hoher Impedanz unterstützen die Geräte alle Standard-Oszilloskoptastköpfe, einschließlich von Ausführungen mit 10:1-Dämpfung. Um sicherzustellen, dass Sie mit Ihrem Oszilloskop die Nennbandbreite erreichen, wird die Verwendung der mitgelieferten kompensierten Hochfrequenztastköpfe empfohlen.

**Anschlussdiagramme**

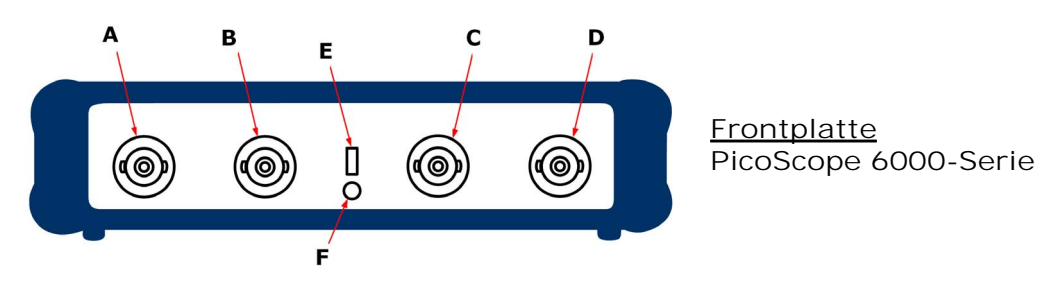

- **A.** Eingangskanal A
- **B.** Eingangskanal B
- **C.** Eingangskanal C
- **D.** Eingangskanal D
- **E.** Tastkopf-Kalibrierungsausgang
- **F.** LED: Zeigt an, wenn das Oszilloskop Daten abtastet

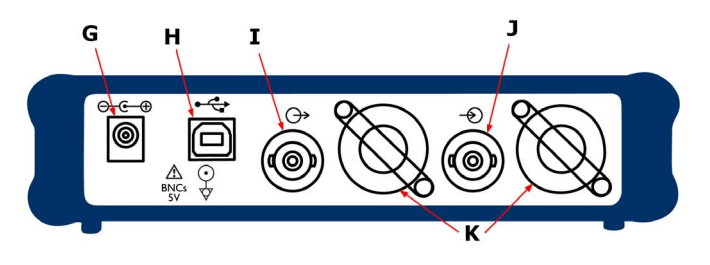

**Rückwand PicoScope 6000-Serie**

- G. Buchse "DC Power": Zur Verwendung mit dem mitgelieferten Netzadapter
- **H.** USB 2.0-Anschluss: Zum Anschluss an einen PC über das mitgelieferte Hi-Speed USB-Kabel
- **I.** SIGNAL OUT-Anschluss: Zur Übertragung des Ausgangssignals des [Signalgenerators](#page-9-1) und (falls vorhanden) des [Generators für anwenderdefinierte](#page-9-1) [Wellenformen](#page-9-1)
- **J.** AUX IN-Anschluss: Zur Übertragung des Eingangssignals des Zusatztriggers (AUX) und Bezugstaktgebers
- **K.** Belüftungsöffnungen. **Die Lufteinlassöffnungen dürfen nicht blockiert oder zum Einführen von Objekten verwendet werden. Andernfalls kann das Gerät beschädigt werden und es besteht Verletzungsgefahr.**

### <span id="page-12-0"></span>4 Glossar

<span id="page-12-2"></span>**AWG:** Generator für anwenderdefinierte Wellenformen. Ein Signalgenerator, der eine vom Benutzer definierte Wellenform mit nahezu jeder beliebigen Form wiedergeben kann.

<span id="page-12-5"></span>**Bandbreite:** Die Eingangsfrequenz, bei der die gemessene Signalstärke 3 Dezibel unter dem tatsächlichen Wert liegt.

<span id="page-12-8"></span>**ETS:** Equivalent Time Sampling. Eine Abtastmethode, mit der die effektive Abtastrate eines Oszilloskops erhöht werden kann, indem mehrere Zyklen eines Signals erfasst und kombiniert werden. Diese Technologie eignet sich nur für wiederholte, stabile Signale wie Impulsketten.

<span id="page-12-1"></span>**Funktionsgenerator:** Ein Signalgenerator, der Standardwellenformen wie Sinusoder Rechteckwellen produziert.

<span id="page-12-3"></span>**GS:** Gigasamples (ca. 1 Milliarde Abtastungen).

<span id="page-12-6"></span>**Maximale Abtastrate:** Ein Wert für die maximale Anzahl von Messungen, die das Oszilloskop pro Sekunde aufzeichnen kann. Je höher die Abtastrate des Oszilloskops, desto genauer die Darstellung von Hochfrequenzdetails in einem schnellen Signal.

**MS:** Megasamples (ca. 1 Million Abtastungen).

**PC-Oszilloskop:** Ein virtuelles Instrument, das durch den Anschluss eines PicoScope-Oszilloskops an einen Computer entsteht, auf dem die PicoScope-Software ausgeführt wird.

<span id="page-12-10"></span>**PicoScope-Software:** Ein Softwareprodukt, das im Lieferumfang aller PicoScope-Oszilloskope enthalten ist. Mit dieser Software wird Ihr PC zu einem Oszilloskop, Spektrumanalysator und Multimeter.

<span id="page-12-9"></span>**Puffergröße:** Die Größe des Pufferspeichers des Oszilloskops, gemessen in Abtastungen. Der Puffer ermöglicht dem Oszilloskop, Daten schneller zu erfassen, als sie an den Computer übertragen werden können.

**Spannungsbereich:** Der Bereich an Eingangsspannungen, die das Oszilloskop messen kann. Ein Spannungsbereich von ±100 mV bedeutet z. B., dass das Oszilloskop Spannungen von –100 mV bis +100 mV messen kann. Eingangsspannungen außerhalb dieses Bereichs beschädigen das Instrument nicht, sofern sie sich innerhalb der in den [Sicherheitshinweisen](#page-5-2) angegebenen Grenzen bewegen.

<span id="page-12-11"></span>**USB 2.0:** Universal Serial Bus. Dies ist ein Standardanschluss, über den externe Geräte mit einem PC verbunden werden können. Der Anschluss unterstützt eine Datenübertragungsrate von 480 Megabit pro Sekunde und ist damit erheblich schneller als die seriellen RS-232-Anschlüsse älterer PCs.

<span id="page-12-4"></span>**Vertikale Auflösung:** Ein Bit-Wert, der die Genauigkeit ausdrückt, mit der das Oszilloskop Eingangsspannungen in digitale Werte umwandelt.

<span id="page-12-7"></span>**Zeitbasis:** Die Zeitbasis steuert das Zeitintervall, das von jeder horizontalen Unterteilung einer Oszilloskop-Ansicht dargestellt wird. Die Oszilloskop-Ansicht ist in zehn Bereiche unterteilt, sodass die Gesamtzeit über die Ansicht hinweg dem Zehnfachen der Zeitbasis pro Unterteilung entspricht.

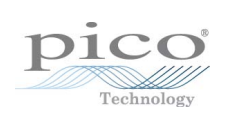

### Index

### A

Aktualisierungen 4 Anschlüsse 8 AWG 6

### B<sub>a</sub>

Bandbreite 6 BNC-Anschluss 8

### C

CE-Hinweis 3

### E

EMV-Richtlinie 3 Erdung 2 Externer Trigger 8

### F<sub>rank</sub>

FCC-Hinweis 3 Funktionsgenerator 6

### G

Garantie 4

### I

Installation 7

### K

Kabel, USB 6 Kalibrierungsausgang 8 Kanäle 6 Kontaktinformationen 5

### L

LED 8

### M

Marken 4 Maximale Abtastrate 6

### N

Netzspannung 2 Niederspannungsrichtlinie 3

### O

Oszilloskoptastkopf 8

### P<sub>p</sub>

PC-Anforderungen 6 PicoScope 6000-Serie 1 PicoScope-Software 7 Pufferspeicher 6

### R<sub>a</sub>

Rücksendungen 4

### S

Sicherheitshinweise 2 Sicherheitssymbole 2 Signalgenerator 6 Signalgeneratorausgang 8 Software- und Referenz-CD 6 Softwarelizenzbedingungen 3 Strombuchse 8

### T<sub>a</sub>

Tastköpfe 6 Technischer Support 5 Technischer Support von Pico 5 Tragekoffer 6 Trigger extern 8

### U

Unternehmensdaten 5  $USB$  6 Anschlüsse ändern 7 USB-Kabel 6

### W

Warndreieck 2

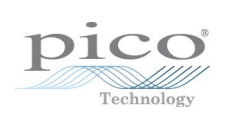

### Pico Technology

James House Colmworth Business Park ST. NEOTS Cambridgeshire PE19 8YP Vereinigtes Königreich Tel.: +44 (0) 1480 396 395 Fax: +44 (0) 1480 396 296 www.picotech.com

Copyright © 2012 Pico Technology Ltd. Alle Rechte vorbehalten. ps6000ab.de-1 21.3.12